# CALIFORNIA STATE UNIVERSITY **LONG BEACH** | *FACULTY AFFAIRS*

#### **CANDIDATE'S QUICK REFERENCE GUIDE**

**Review, Promotion & Tenure**

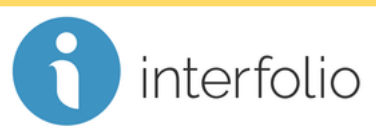

### **How Do I Access My Packet?**

To access your packet, locate the menu on the left and click **Your Packets**.

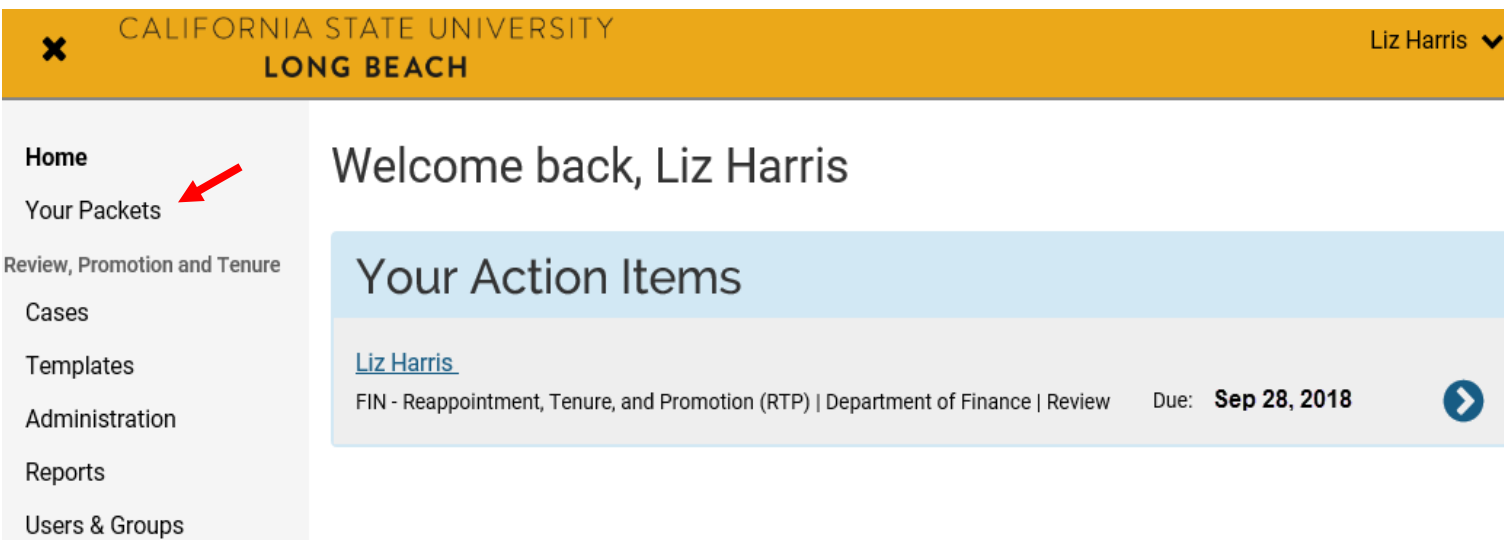

# In the **Active** section, click the link to your packet for the current review cycle. **Your Packets**

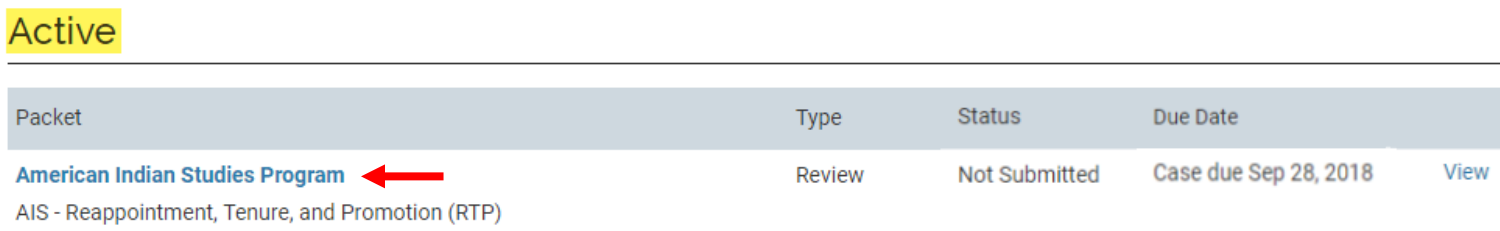

### Completed

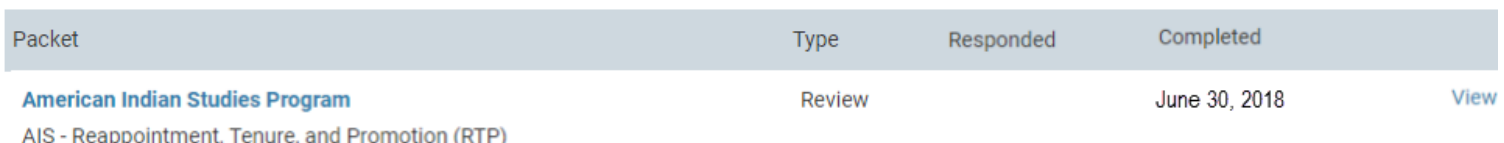

*Technical issues with Interfolio (i.e., navigation, accessing your packet, uploading materials) can be directed to* [helpdesk@csulb.edu](mailto:helpdesk@csulb.edu) *or contact Interfolio Scholar Services at 877-997-8807 or*  [help@interfolio.com.](mailto:help@interfolio.com)